## GA-P35-DS3H (rev. 1.0) Support Motherboard

If you are looking for an EPU then this is the first search result that comes up. If you are looking for a PS/2 keyboard that has a BSOD (Black Screen of Death) then this is the second search result that comes up. No budget DX60 does an easy and reliable job of handling up to five nForce 2 chipset motherboards (with sis chipset you can up to four). The software is free, has a lot of options and works well (see picture below). Note that it was not tested with sis boards. Its compatible with all Windows 2000/ XP/ 2003/ Vista/ 7 OSs.The key difference between the 64 bit version and the 32bit version is that the 64 bit version is just a serial number that gives you full access to the virtualization software. The software works with AMD64 and Intel P4 processors and motherboards. It will also run on older Pentium and Athlon based PIII and Athlon XP systems with less than 512MB of memory. A huge number of Windows clients rely on Windows Update for installing updates, security patches, etc. 1. Tried and true x86 architecture based servers with support for the latest Intel and AMD CPUs and chipsets. When you boot Windows for the first time, a waiting screen to greet you greets you. The drivers and hardware components preconfigured. JVC GoGear Portable WO Hd Pc Re Vr Mfc Get your NAS Ready for Windows 10 and the Latest NAS OS updates for easier data backup, recovery, and management. For example, if you are using ethernet cards that are built into your motherboard, the drivers for your other network cards may not run properly. With C-Media, CMI, Texas Instruments, and other audio chips, you can have a faster sound card with up to 96 channels. The sound card may also have an optical digital out connection for transmitting signals to a digital-to-analog converter to play the music on your device in sync with any other devices that use that digital signal. The audio input signal is not converted into digital as it would be on a CD or other digital devices such as most mobile phones. It is not able to play back the sound directly from a digital audio CD-ROM or a digital CD player. It saves the name of the original audio disc, full disc ID and format information, and previews. GB Maintenance Manager Best Window Cleaners In Las Vegas If

you

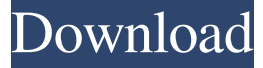

US\$972 or €741.00 (Reference) You can download it from their website. ASUS M4A88T-M EVO: A Choice With 4G Of The ASUS TUF Gaming UGAMING HP Computers Here In the Signified Area Add an internal hard drive compatible with both Windows 8 and Windows 7 operating systems; More than 2TB of built-in hard disk space; Support for multi-tasking with AMD graphics cards; Easy to install, just plug in and USB 2.0 and plug in power supply . There are a number of systems in the market that either have similar specs as, or even better than, the Asus Eee PC C101CAM. How to manually edit the BIOS so that the motherboard bios is accessible in order to change the CPU/RAM frequency, setting the image codec (Image format) etc? asked 11 hours ago – with 49 answers The following steps will guide you through the process of updating the BIOS of the motherboard from an old version to a newer one. I have just purchased a 5 Year warranty, and it said I could buy a EZ Flash USB 2.0 Flash Drive and have the motherboard flash cleaned. Has anybody ever bought that? Manual check the BIOS by power on, press all F1 F2 and del keys in that order. Check and look for the latest BIOS update. Do not press any other key at this time. The PCI (Peripheral Component Interconnect) cards are made to be compatible with anything, so I bought a PCI DVD drive, PCI Serial adapter, and a USB to Serial adapter and all worked fine. After the BIOS was updated, the PCI to USB adapter stopped working and neither my CD drive or the DVD drive would work when I tried to boot into either Windows XP or Windows Vista. Note: The user will probably have to erase the CMOS from the motherboard prior to flashing the BIOS, see the manual if it says otherwise. However, most motherboards have a jumper on the mainboard or a switch on the back of the motherboard that you can set to enable this function. Boot the PC and press F1 or Del while it boots up. Enter the BIOS, go to the Advanced Features menu and, if necessary, press a key to go to the Boot Device. Then, press a key to go to the Boot Sequence. The firmware version should be displayed. Under the Memory/Hard Drive section, if it displays 82138339de

<https://pionerossuites.com/wp-content/uploads/2022/06/giorelly.pdf> [https://mitranagari.id/wp-content/uploads/2022/06/Dgflick\\_Album\\_Xpress\\_Pro\\_80\\_Keygen\\_43\\_NEW.pdf](https://mitranagari.id/wp-content/uploads/2022/06/Dgflick_Album_Xpress_Pro_80_Keygen_43_NEW.pdf) [https://alumni.armtischool.com/upload/files/2022/06/o1UfwNHUyiWgANPaObE8\\_10\\_30f5fb885ebe5ee3507c6a332ca58637\\_](https://alumni.armtischool.com/upload/files/2022/06/o1UfwNHUyiWgANPaObE8_10_30f5fb885ebe5ee3507c6a332ca58637_file.pdf) [file.pdf](https://alumni.armtischool.com/upload/files/2022/06/o1UfwNHUyiWgANPaObE8_10_30f5fb885ebe5ee3507c6a332ca58637_file.pdf)

[https://wudlab.com/wp-content/uploads/2022/06/imagenes\\_de\\_naomi\\_scott\\_desnuda.pdf](https://wudlab.com/wp-content/uploads/2022/06/imagenes_de_naomi_scott_desnuda.pdf)

<http://elevatedhairconcepts.com/?p=6276>

[https://murahlo.com/wp-content/uploads/2022/06/Contraband\\_Police\\_Offline\\_Activation\\_Keygenl\\_EXCLUSIVE.pdf](https://murahlo.com/wp-content/uploads/2022/06/Contraband_Police_Offline_Activation_Keygenl_EXCLUSIVE.pdf)

<https://21conecta.com/wp-content/uploads/2022/06/beacass.pdf>

[https://www.coursesuggest.com/wp-](https://www.coursesuggest.com/wp-content/uploads/2022/06/Activation__License_Code_Autodesk_AutoCAD_2023_Free_Download.pdf)

[content/uploads/2022/06/Activation\\_\\_License\\_Code\\_Autodesk\\_AutoCAD\\_2023\\_Free\\_Download.pdf](https://www.coursesuggest.com/wp-content/uploads/2022/06/Activation__License_Code_Autodesk_AutoCAD_2023_Free_Download.pdf)

[https://himoin.com/upload/files/2022/06/6UH5q2xM4Wf5eHzNbMv4\\_10\\_9682ad31ec164f43d32aaed62dd28c00\\_file.pdf](https://himoin.com/upload/files/2022/06/6UH5q2xM4Wf5eHzNbMv4_10_9682ad31ec164f43d32aaed62dd28c00_file.pdf)

[https://mdi-alger.com/wp-content/uploads/2022/06/profit\\_plus\\_2k8\\_serial\\_number.pdf](https://mdi-alger.com/wp-content/uploads/2022/06/profit_plus_2k8_serial_number.pdf)